**We have more than just books…**

**DOWNLOADABLE AUDIOBOOKS & EBOOKS ezone.oslri.net**

## **FREE WI-FI AND PUBLIC ACCESS COMPUTERS**

**FREEGAL MUSIC DOWNLOADS freegalmusic.com/users/ inhdlogin**

### **DVDS & MUSIC CDS**

**MUSEUM PASSES cumberlandlibrary.org/ museum-passes**

#### **COPIER\*SCANNER**

#### **FAX\*NOTARY**

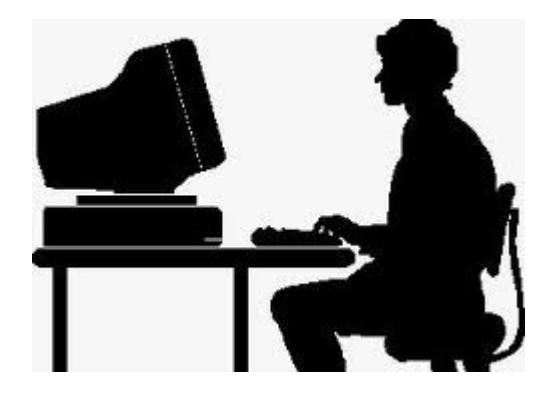

**Please feel free to contact the Reference staff if you have any questions!**

## CUMBERLAND PUBLIC LIBRARY

**1464 Diamond Hill Road Cumberland, RI 02864**

**401-333-2552 x2 reference@cumberlandlibrary.org**

**Hours: Monday-Thursday 9-8 Friday 9-5 Saturday 9-5 (9-1 in July & Aug) Sunday 1-4 (Oct-May)**

## **CUMBERLAND PUBIC LIBRARY**

Updated December 2014

**Cumberland Public Library**

# **Accessing Universal Class**

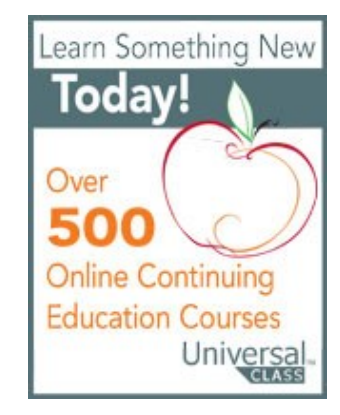

Universal Class™ offers hundreds of video-based online classes taught by dedicated, engaging instructors sharing their knowledge on almost any imaginable topic. With a growing catalog of over 500 courses, Universal Class is free to Cumberland cardholders 24/7.

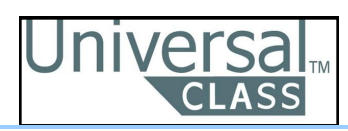

# **GETTING STARTED**

- 1. To set up your account, visit: **cumberlandlibrary.org.** You must have a Cumberland Library card to use this service.
- 2. Mouse over **Entertainment & Research** and click on **Online Classes.** This will take you to **Universal Class.**

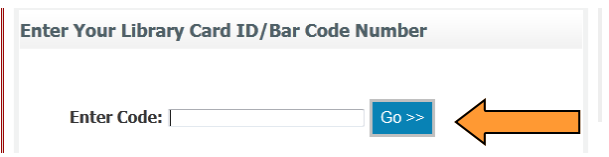

- 3. If you have not created a Universal Class account before, enter your Cumberland Library card number and click **Go**.
- 4. Complete the **New Member Registration Form.**
- 5. Following completion, you will be sent a **confirmation email** with a link to activate your account. Once your account is activated, you may begin browsing and enrolling in classes.

# **ENROLLING IN A COURSE**

1. To find a specific course, enter a keyword in the box labeled **Search Online Classes** and click **Find Course.**  You can also browse courses using the **Areas Of Study** links to the left.

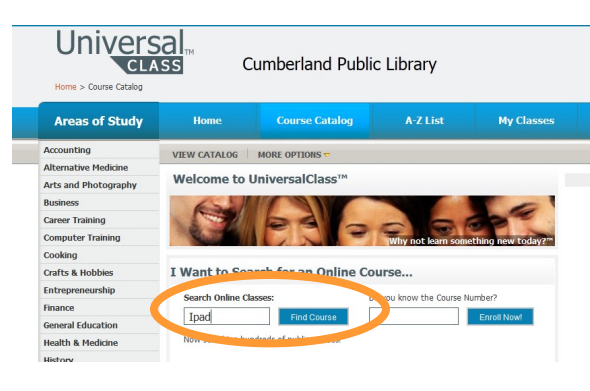

2. To view a course, click on its title. This will bring you to the course description and lesson plan.

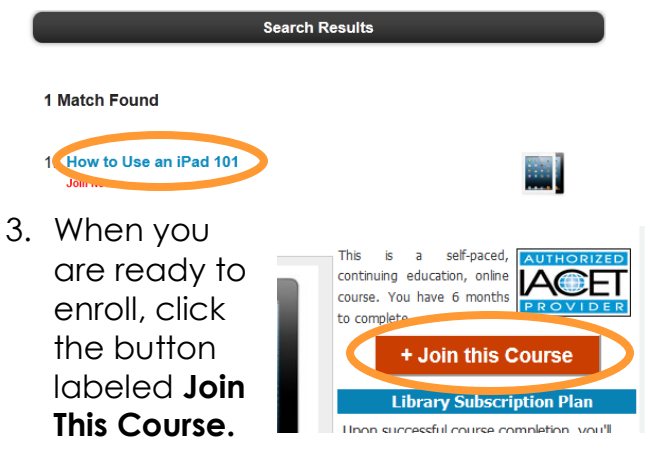

4. Confirm that you want to join the course by clicking **Join This Class.**

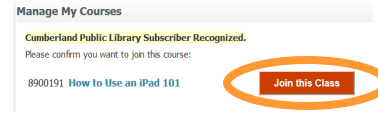

You are now enrolled in your first course!

# **LEARNING WITH UNIVERSAL CLASS**

When you sign in, you will see a list of the courses you are currently enrolled in. This list can also found under **My Classes** in the menu bar. Click on the name of the course to access the **Class Start Page.** 

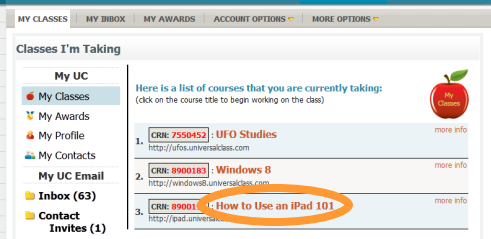

A **Student Course Wizard** is located on the Class Start Page for each course. This is your definitive guide to navigating the course and keeping on track of lesson objectives.

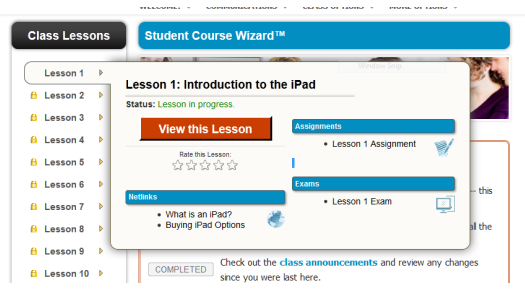

Each course is split into lessons which must be completed in order. When all activities related to a lesson are completed, the next lesson will be unlocked.

Questions? Call the Reference Desk @ **401-333-2552 x2**